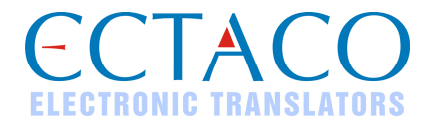

# **ECTACO® iTRAVL®**

Обучающая система Language Teacher®, говорящий электронный словарь, голосовой разговорник и путеводитель

#### **КРАТКОЕ ОПИСАНИЕ**

iTRAVL<sup>®</sup>, Language Teacher<sup>®</sup>, jetBook<sup>®</sup>, Audio PhraseBook™, MorphoFinder™, iHELP™, iTRANSLATE® , LingvoCompass® и Vector Ultima™ являются торговыми марками компании ECTACO, Inc.

www.ectaco.com

© 1990–2009 ECTACO, Inc., New York, USA.

Все права защищены.

Упомянутые здесь названия ныне существующих компаний и продуктов могут являться зарегистрированными торговыми марками их владельцев.

ECTACO, Inc. не несет ответственности по рекламациям третьей стороны, а также за любой ущерб, возникший в процессе эксплуатации устройства.

Производитель оставляет за собой право внесения изменений в данное руководство.

Другие руководства по эксплуатации опубликованы на сайте: www.ectaco.com/support/manuals

## **ОБЩИЙ ВИД**

Ниже приведен общий вид  $\mathsf{ECTACO}^\circledast$  iTRAVL $^\circledast$  с указанием его основных отличительных особенностей.

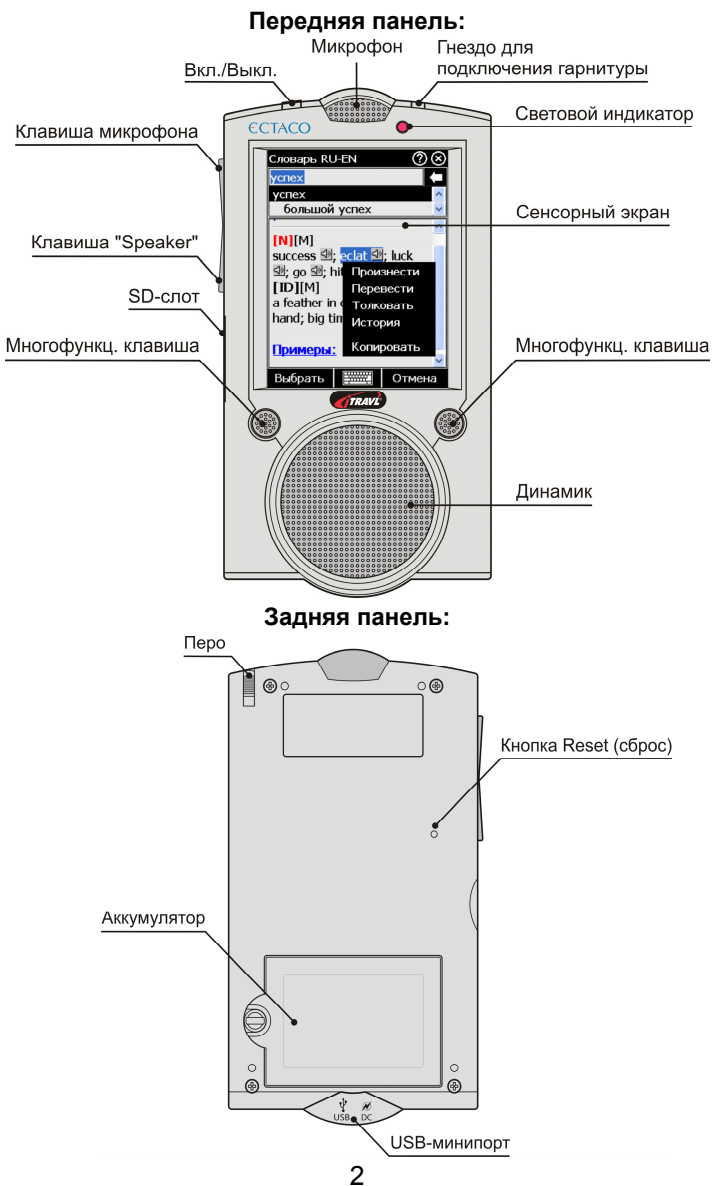

Функциональные элементы, а также клавиши управления и редактирования описаны ниже.

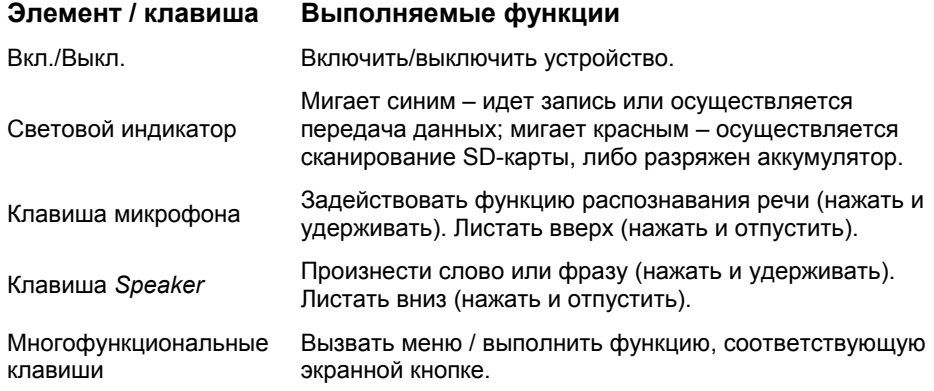

### **ВКЛЮЧЕНИЕ И ВЫКЛЮЧЕНИЕ УСТРОЙСТВА**

• Чтобы включить или выключить устройство, нажмите кнопку *Вкл./Выкл*. Если экран остается темным, подключите к устройству внешний блок питания, который входит в стандартную комплектацию, и включите его в сеть. Начнется зарядка аккумулятора. Красный цвет светового индикатора показывает, что аккумулятор заряжается.

**Внимание:** Внешний блок питания подключается через USB-минипорт (см. *Общий вид*). Для работы с ECTACO® iTRAVL® следует использовать только специальный аккумулятор, блок питания и USB-кабель. Использование не соответствующего спецификации блока питания или аккумулятора может привести к выходу устройства из строя. В этом случае гарантия аннулируется.

**Внимание:** Для работы с сенсорным экраном рекомендуется использовать специальное перо, которое поставляется вместе с устройством. Оно хранится в соответствующем гнезде в задней боковой части корпуса (см. *Общий вид*).

• Убедитесь, что поставляемая в стандартной комплектации SD-карта установлена в SD-слот устройства. Если карта не установлена, вставьте ее в SD-слот контактами вниз. Далее аккуратно нажмите на карту до ее фиксации (защелкивания) в слоте. Чтобы извлечь карту, аккуратно нажмите на нее еще раз.

**Внимание:** Если SD-слот закрыт резиновой заглушкой, снимите ее перед тем, как установить карту.

## **ДОСТУП К РУКОВОДСТВУ ПО ЭКСПЛУАТАЦИИ**

Руководство по эксплуатации  $\mathsf{ECTACO}^\circ$  iTRAVL $^\circ$  представлено в электронном виде и записано на SD-карте. Доступ к руководству по эксплуатации возможен только в том случае, если карта вставлена в устройство.

- Находясь в *Главном меню* или любом из приложений, коснитесь пером кнопки (?) , расположенной в правом верхнем углу экрана.
- Чтобы перейти к списку глав руководства по эксплуатации, коснитесь пером пункта *Contents* или кнопки *Home*.
- Для прокрутки содержимого окна касайтесь пером стрелок, отображаемых, при наличии возможности прокрутки, в правом верхнем и правом нижнем углах экрана.

## **ЭКРАН**

Большой сенсорный экран  $\mathsf{ECTACO}^\circ$  iTRAVL $^\circ$  позволяет работать в удобном графическом интерфейсе. *Главное меню* представлено в виде четырех разделов, которые позволяют перейти к соответствующим приложениям.

• Чтобы попасть в *Главное меню*, надо включить устройство и/или закрыть приложение/раздел, с которым Вы работали. *Главное меню* состоит из следующих разделов: *Словари/Справочники*, *Учим язык*, *Дополнительно* и *Помощь/Настройки.*

Вверху экрана отображается индикатор заряда аккумулятора.

Разделы *Главного меню* описаны ниже. Содержание *Главного меню* зависит от модели устройства.

- Раздел *Словари/Справочники* обеспечивает доступ к приложениям *Словарь*, *Английский словарь*<sup>1</sup> , *Словарь с картинками*, *Перевод текста*<sup>1</sup> , *Разговорник*, *Language Teacher®*, *U-Learn™* <sup>1</sup> , *Лингвистический кроссворд* и *Виселица*.
- Раздел *Учим язык* обеспечивает доступ к приложениям *Видеоплеер*, *Проигрыватель*, *jetBook® Reader*, *Голосовые заметки*, *Аудиокниги*, *Поясное время*, *Страны мира* и *Особенности культуры*.
- Раздел *Дополнительно* обеспечивает доступ к приложениям *iHELP*, *Калькулятор*, *Календарь*, *Таблица размеров*, *Перевод мер и весов*, *Блокнот*.
- Раздел *Помощь/Настройки* обеспечивает доступ к приложениям *Настройки*, *Помощь*, *О словаре*.
- Чтобы перемещаться между разделами, используйте многофункциональные клавиши.

 $\overline{a}$ 

<sup>1</sup> При наличии в выбранной модели.

- В меню раздела укажите пером название приложения. Приложение будет запущено.
- чтобы закрыть приложение, коснитесь пером значка **[8]** в правом верхнем углу экрана, либо коснитесь кнопки *Выход* или выберите *Меню* / *Выход*.

#### *Использование голосовых команд*

Голосовые команды доступны, когда в качестве языка интерфейса выбран английский. На других языках они могут быть недоступны.

• Находясь в *Главном меню*, нажмите и удерживайте клавишу микрофона.

Появится диалоговое окно с двумя кнопками: (*ОК*) и (*Отмена*).

• Произнесите название нужного приложения, затем отпустите клавишу микрофона. Приложение будет запущено.

**Внимание:** При использовании голосовых команд, произносите *World Factbook* для запуска *CIA World Factbook*.

#### **ECTACO® C-Pen® 2**

С помощью  $\mathsf{ECTACO}^\circledast$  C-Pen $^\circledast$  можно распознать и затем перевести на другой язык отдельные слова или фрагменты текста с бумажных носителей. ЕСТАСО $^\circ$  C-Pen $^\circ$ распознает тексты на языках, в основе которых латиница, кириллица или греческий алфавит.

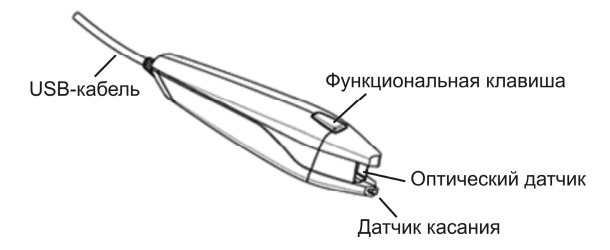

- Подключите ЕСТАСО® С-Pen® к устройству. Убедитесь, что устройство включено.
- Нажмите *функциональную клавишу*. Появится диалоговое окно *Готов к сканированию*.
- Выберите нужный язык и приложение.

 $\overline{a}$ 

 $^2$  Приобретается отдельно. Входит в стандартную комплектацию  $\mathsf{ECTACO}^\circ$  iTRAVL $^\circ$  Deluxe.

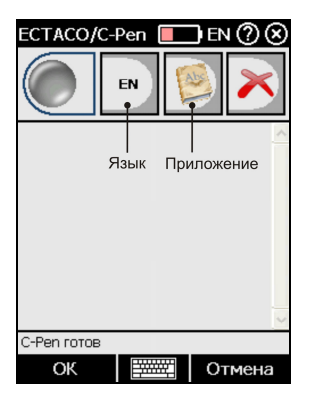

- $\bullet$  Поместите оптический датчик  $\mathsf{ECTACO}^\circ$  C-Pen $^\circ$  перед началом текста. Выступ, на котором находится датчик касания, должен располагаться под строкой текста, а другой выступ – над ней.
- Удерживая датчик касания прижатым к поверхности, проведите  $\mathsf{ECTACO}^\circledast$ C-Pen® вдоль строки. Его можно перемещать как слева направо, так и справа налево по строке.
- Отведите ECTACO<sup>®</sup> C-Pen<sup>®</sup> от поверхности.
- Коснитесь пером кнопки *ОК* в диалоговом окне *С-Pen готов*.

Текст будет передан в выбранное приложение.

#### **ИСПОЛЬЗОВАНИЕ ПОДСТАВКИ**

Подставка является дополнительным аксессуаром Эктако iTRAVL® . Ее можно использовать для соединения устройства с компьютером через USB-порт.

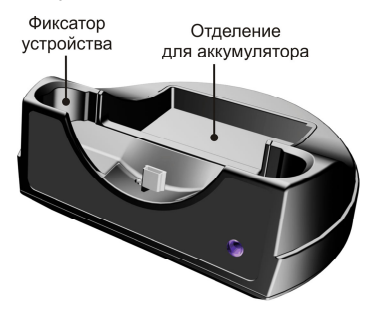

- Соедините подставку с ПК специальным кабелем.
- Вставьте устройство в подставку.

Подставку также можно использовать для перезарядки запасного аккумулятора.